# **Benutzerhandbuch**

# **Schlanker externer CD/DVD-Brenner**

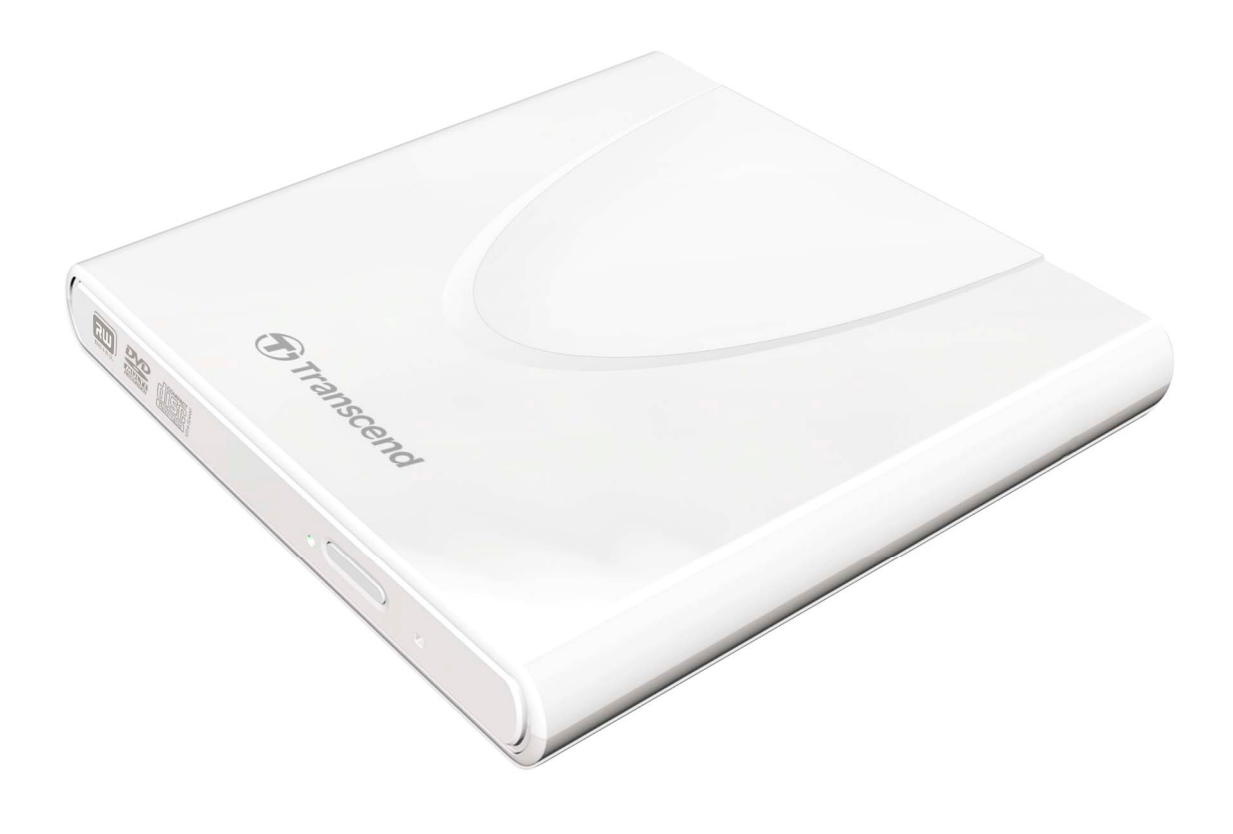

**TS8XDVDRW**

(Version 1.7)

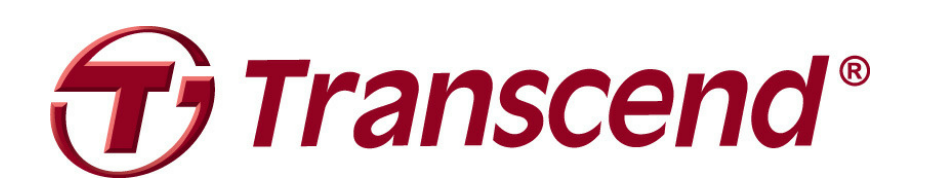

# **Inhalt**

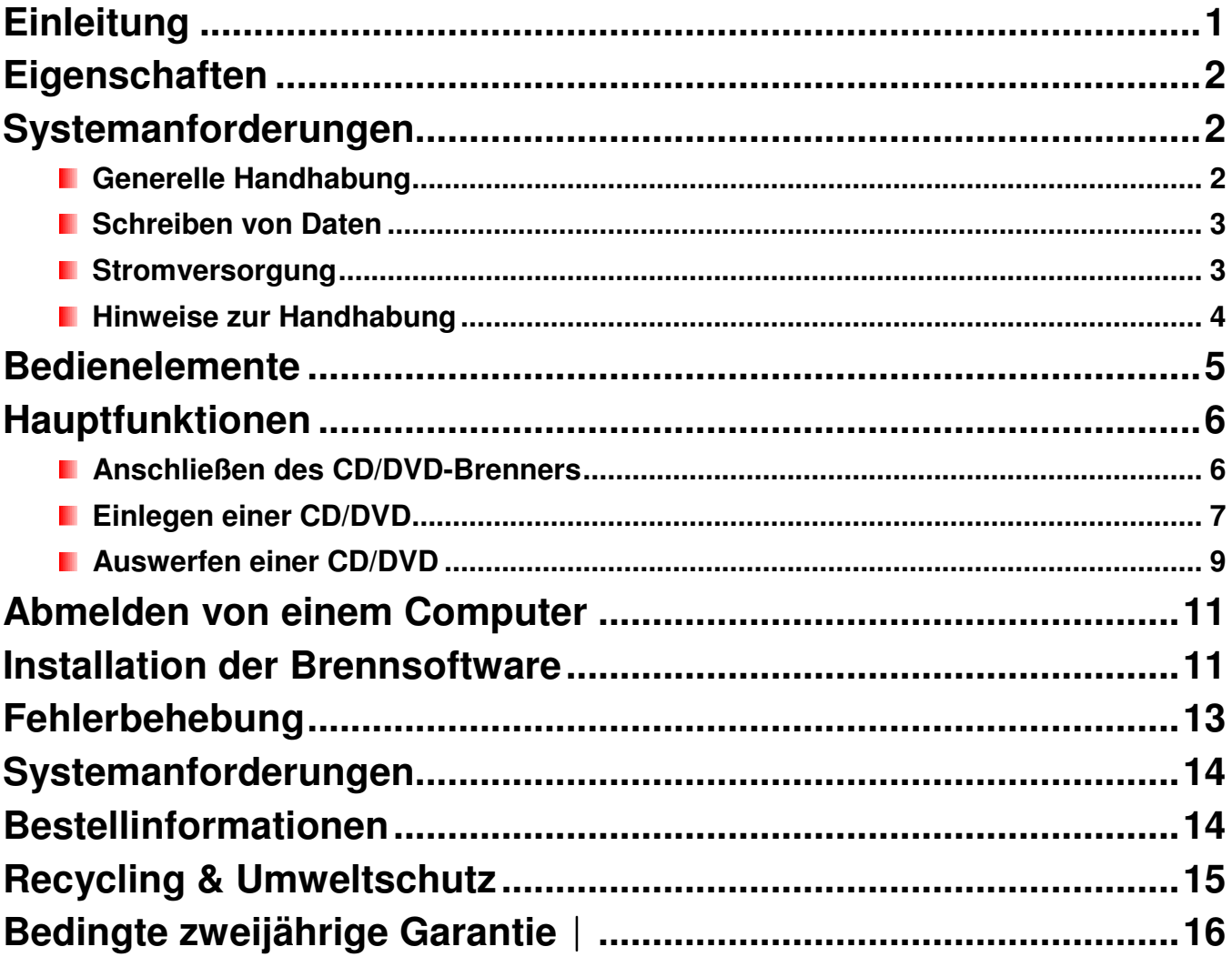

# **Einleitung**

Vielen Dank, dass Sie sich für den Kauf des **schlanken externen 8X CD/DVD-Brenners von Transcend** entschieden haben. Dieser schlanke, elegante externe High-Speed CD/DVD-Brenner ist der perfekte Begleiter für das Abspielen und Sichern Ihrer wichtigen Daten und CDs/DVDs. Durch die sehr schmale und mobile Größe und die Fähigkeit, Medien mit hoher Geschwindigkeit zu beschreiben, ist der CD/DVD-Brenner der ideale Begleiter für das Abspielen von Filmen, Installieren von Software oder Sichern Ihrer Dateien, Ordner, Dokumente, Fotos, Musik und Videos mit einem kompakten Notebook oder Netbook. Der CD/DVD-Brenner wird mit einer Vollversion von Cyberlinks nützlicher **Power2Go**\* Software ausgeliefert, mit der Sie Ihre eigenen CDs und DVDs erstellen können. Dieses Benutzerhandbuch soll Ihnen mit dem Umgang Ihres neuen Gerätes behilflich sein. Bitte lesen Sie es sorgfältig, bevor Sie den CD/DVD-Brenner benutzen.

\*Power2Go ist eine eingetragene Marke von Cyberlink**®** . Diese Software kann nur unter Windows**®** XP, Windows Vista**®** , Windows**®** 7 und Windows**®** 8 verwendet werden.

# **Eigenschaften**

- **USB 2.0-Schnittstelle für High-Speed Datenübertragung**
- 8x DVD±R Lesen/Schreiben, 24x CD-R/RW Lesen/Schreiben
- Kompatibel zu CD-R/RW, DVD±R, DVD±RW, DVD±R DL, DVD-RAM-Medien
- **Liest und beschreibt Dual Layer-Rohlinge**
- Beinhaltet die Medienbrennsoftware **CyberLink Power2Go**
- Stromversorgung über USB-Keine externe Stromversorgung benötigt
- **Elegantes, schlankes und modernes Design mit abgerundeten Ecken**
- **Kompakt und mobil**
- **Plug-and-Play-Betrieb**
- **Rutschfeste Gummifüße**

## **Systemanforderungen**

Desktop oder Notebook mit zwei funktionsfähigen USB-Ports.

Eines der folgenden Betriebssysteme:

- Windows**®** XP
- Windows Vista**®**
- Windows**®** 7
- Windows**®** 8
- Mac OS**®** 10.4 or later

#### **Sicherheitshinweise**

Diese Sicherheitshinweise sind **WICHTIG!** Bitte befolgen Sie diese sorgfältig.

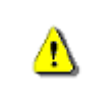

**Bitte stellen Sie sicher, dass Sie das USB-Kabel mit dem CD/DVD-Brenner und dem Computer korrekt verbinden (schmales Ende CD/DVD-Brenner, breites Ende PC)** 

#### **Generelle Handhabung**

- Vermeiden Sie es, Ihren CD/DVD-Brenner während des Betriebs Temperaturen von über 40°C oder unter 5°C auszusetzen.
- Lassen Sie niemals Ihren CD/DVD-Brenner fallen.
- Benutzen Sie Ihren CD/DVD-Brenner nur mit der Schriftseite nach oben auf einer stabilen, ebenen Oberfläche.
- Setzen Sie Ihren CD/DVD-Brenner niemals Wasser oder anderen Flüssigkeiten aus.
- Benutzen Sie kein nasses Tuch, um das externe Gehäuse zu reinigen.
- Schauen Sie nie direkt in die Laserlinse; dies könnte Ihre Augen beschädigen.
- Öffnen Sie nicht das Gehäuse (falls Sie das Gehäuse öffnen, erlischt Ihre Produktgarantie).
- Verwenden und lagern Sie Ihren CD/DVD-Brenner unter keiner der aufgeführten

Bedingungen:

- o In direktem Sonnenlicht
- o In der Nähe einer Klimaanlage, eines Heizlüfters oder anderer Wärmequellen
- o In einem geschlossenen PKW in direktem Sonnenlicht
- o In einer Umgebung mit starken magnetischen Feldern oder extremen **Erschütterungen**
- Berühren Sie niemals die Laserlinse.

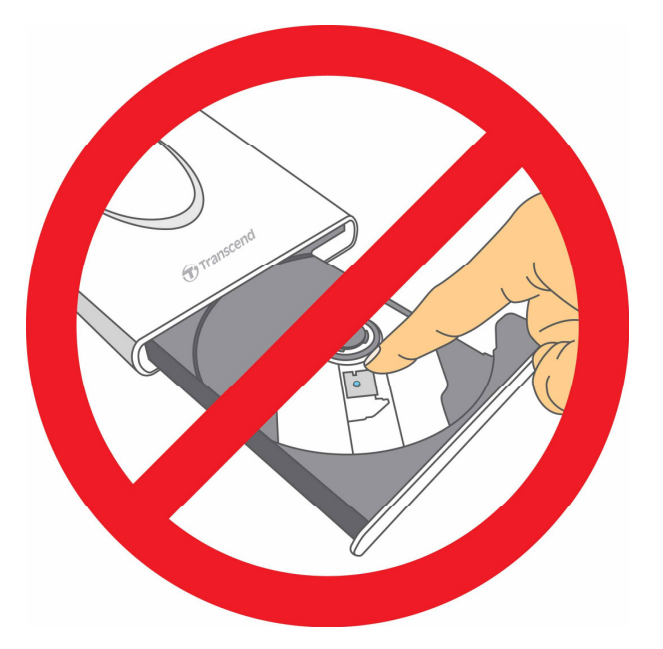

#### **Schreiben von Daten**

- Vermeiden Sie es, den CD/DVD-Brenner während des Brennvorgangs zu berühren, hochzuheben oder zu bewegen. Das Gerät könnte dadurch beschädigt werden und Fehler beim Beschreiben der CD/DVD hervorrufen.
- **Transcend übernimmt keinerlei Haftung für den Verlust oder die Beschädigung Ihrer Daten während der Verwendung dieses Gerätes.** Bei Verwendung dieses Produktes empfehlen wir Ihnen für die Sicherung von Daten hochwertige Rohlinge. Testen und überprüfen Sie die Inhalte aller beschriebenen CDs/DVDs. Es ist ratsam, regelmäßig wichtige Daten auf einen anderen Computer oder ein anderes Speichermedium zu sichern.
- Um High-Speed USB 2.0 Datenübertragungsraten, wenn Sie Ihren CD/DVD-Brenner mit einem Computer verwenden, zu gewährleisten, prüfen Sie bitte, ob der Computer die enstprechenden USB-Treiber besitzt. Wenn Sie nicht genau wissen, wie Sie das überprüfen können, lesen Sie bitte das Benutzerhandbuch des Computers oder Motherboards für die USB-Treiber Information.

#### **E** Stromversorgung

• Der CD/DVD-Brenner wird direkt über den USB-Port des Computers strombetrieben. Manchmal liefern die USB-Ports einiger Computer nicht genug Strom, um den CD/DVD-Brenner benutzen zu können. Bitte stellen Sie sicher, dass **beide** breiten

Steckerenden des beigelegten USB-Kabels mit den USB-Ports Ihres Computers verbunden sind. Dies gewährleistet, dass der CD/DVD-Brenner ausreichend Strom für einen stabilen Betrieb erhält.

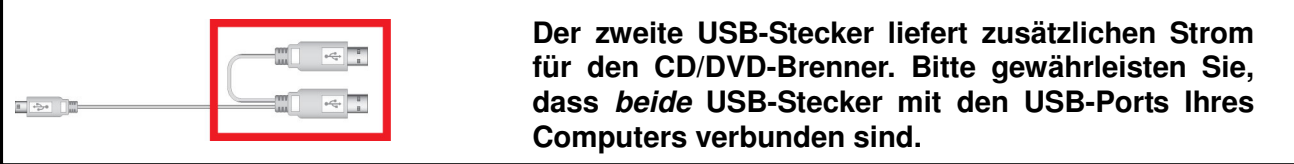

- Benutzen Sie ausschließlich das USB-Kabel, das mit dem CD/DVD-Brenner ausgeliefert wurde, um es mit einem Computer zu verbinden und stellen Sie sicher, dass das Kabel in einwandfreiem Zustand ist. Verwenden Sie **NIEMALS** ein Kabel, das ausgefranst oder beschädigt ist.
- Stellen Sie nichts auf das USB-Kabel und legen Sie es nirgendwo hin, wo man darüber stolpern oder darauf treten kann.
- Wenn Sie alle Enden des USB-Kabels verbunden haben und immer noch während des Lesens/Schreibens von Daten Stromprobleme auftreten, empfehlen wir Ihnen den Kauf eines Transcend USB Stromadapters (TS-PA2A), um den benötigten Strom für den Betrieb des CD/DVD-Brenners zu liefern.

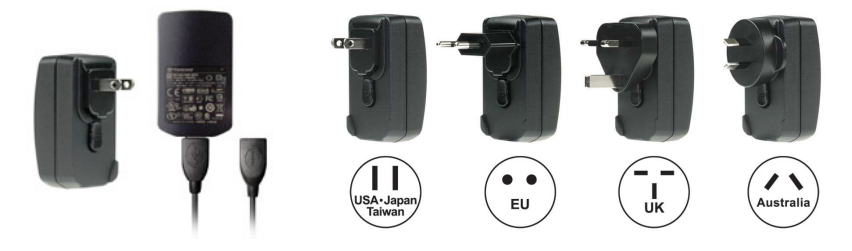

#### *E* Hinweise zur Handhabung

Befolgen Sie stets die Hinweise unter dem Abschnitt "**Abmelden von einem Computer**", um den CD/DVD-Brenner von Ihrem Computer zu entfernen.

# **Bedienelemente**

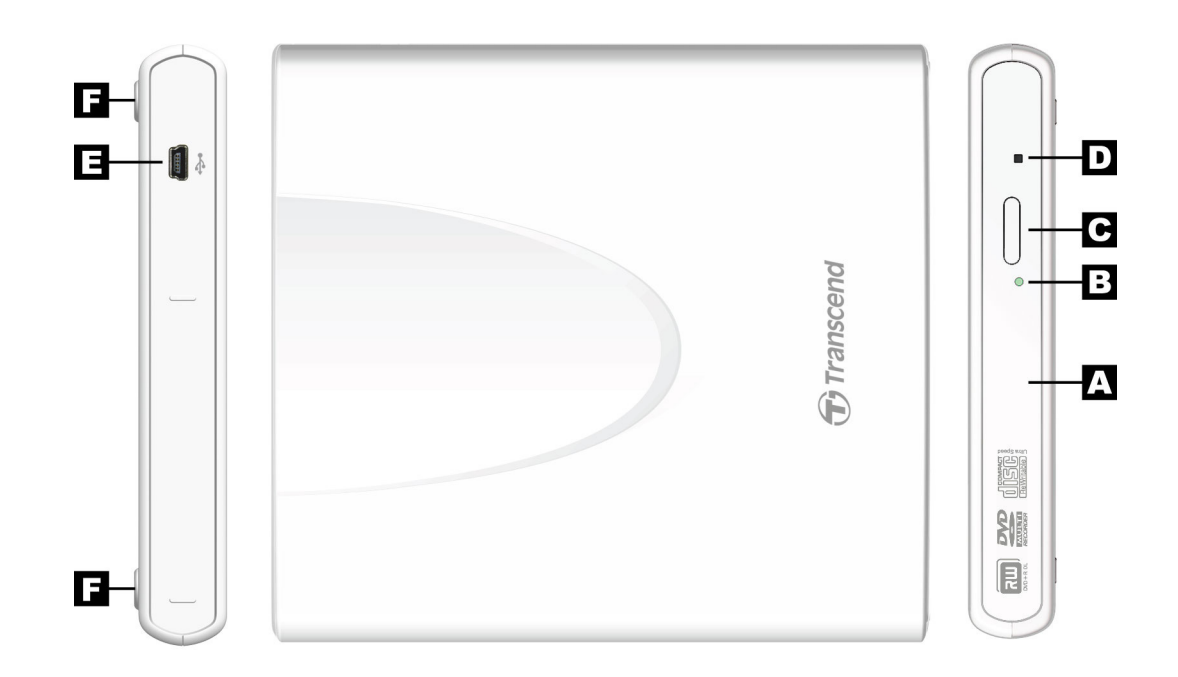

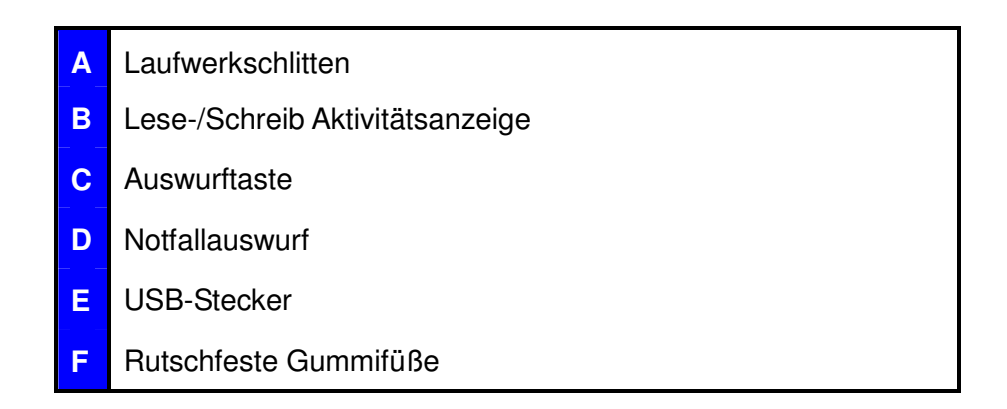

# **Hauptfunktionen**

#### **Anschließen des CD/DVD-Brenners**

- **1.** Stecken Sie das schmale Ende des USB-Kabels in den Mini USB-Port an dem CD/DVD-Brenner.
- **2.** Stecken Sie das breite Ende/die breiten Enden des Kabels in einen verfügbaren USB-Port Ihres Desktops, Notebooks oder Netbooks.

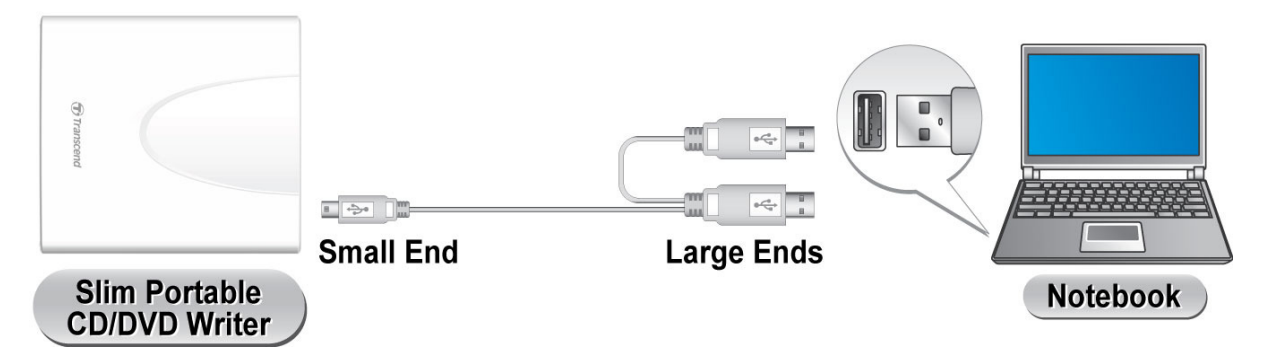

Anmerkung: Bitte stellen Sie sicher, den CD/DVD-Brenner mit zwei USB-Ports Ihres Computers zu verbinden, indem Sie das mitgelieferte USB-Kabel verwenden.

**3.** Wenn der CD/DVD-Brenner erfolgreich mit einem Computer verbunden wurde, erscheint ein neues Laufwerk mit einem neu zugewiesenen Laufwerksbuchstaben im **Mein Computer**-Fenster und ein Hardware entfernen-Symbol **ein der Steiner und ein Hardware** entfernen-Symbol **ein** erscheint in der Windows Systemleiste.

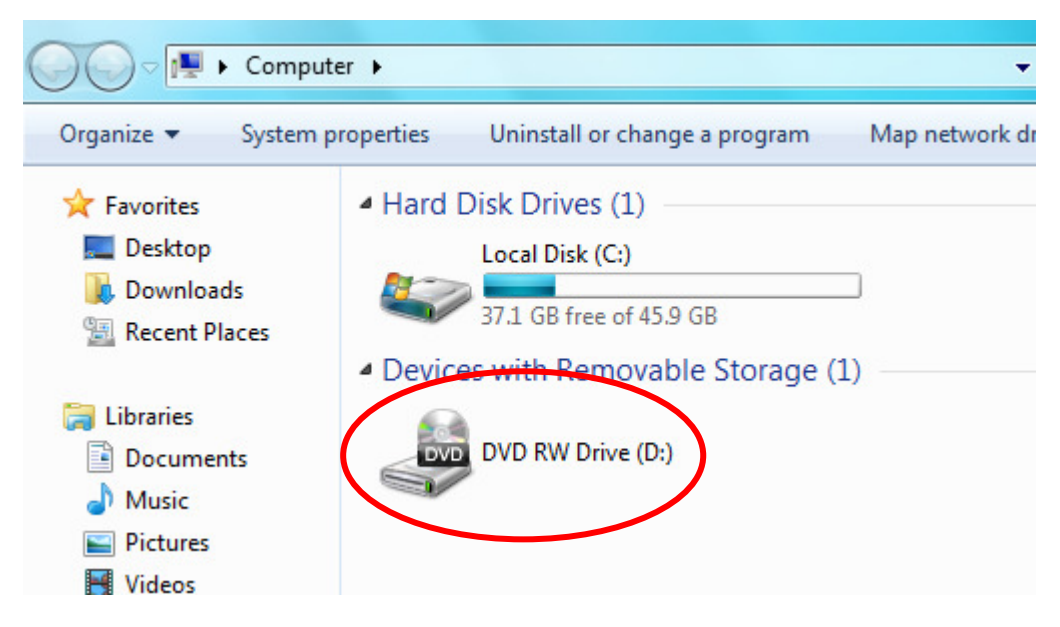

\*D: ist ein Beispiel für einen Laufwerksbuchstaben. Der Buchstabe in Ihrem "Mein Computer" –Fenster kann abweichen.

**4.** Sobald der CD/DVD-Brenner angeschlossen ist, können Sie ihn als optisches Gerät verwenden, um CDs und DVDs zu lesen und Ihre eigenen Medien mit der beigefügten Power2Go-Software zu erstellen bzw. zu brennen.

#### **Einlegen einer CD/DVD**

**1.** Drücken Sie die Auswurftaste an der Vorderseite des CD/DVD-Brenners, um die CD/DVD einlegen zu können.

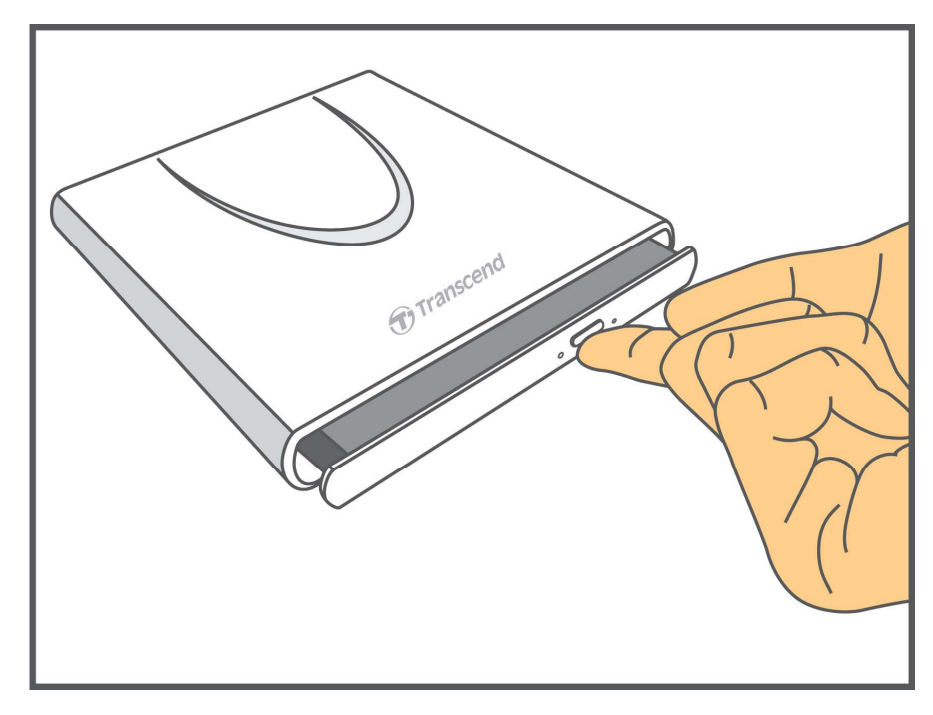

**2.** Ziehen Sie den Laufwerkschlitten heraus, bis er sich nicht weiter herausziehen lässt.

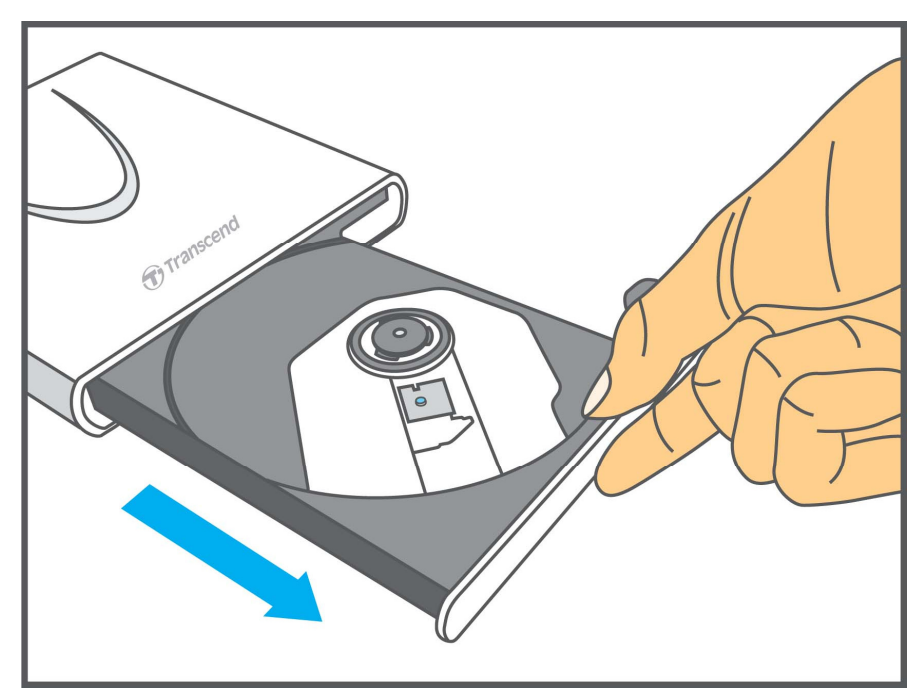

**3.** Legen Sie eine CD oder DVD in den Laufwerkschlitten.

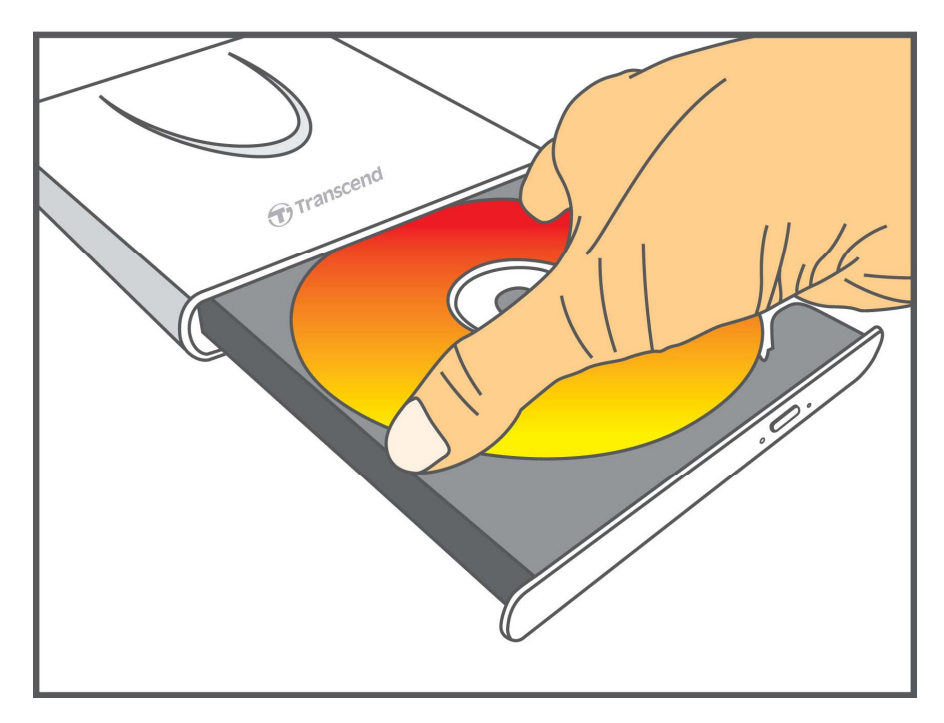

**4.** Legen Sie die CD ein und drücken Sie in der Mitte die CD/DVD herunter, bis sie einrastet.

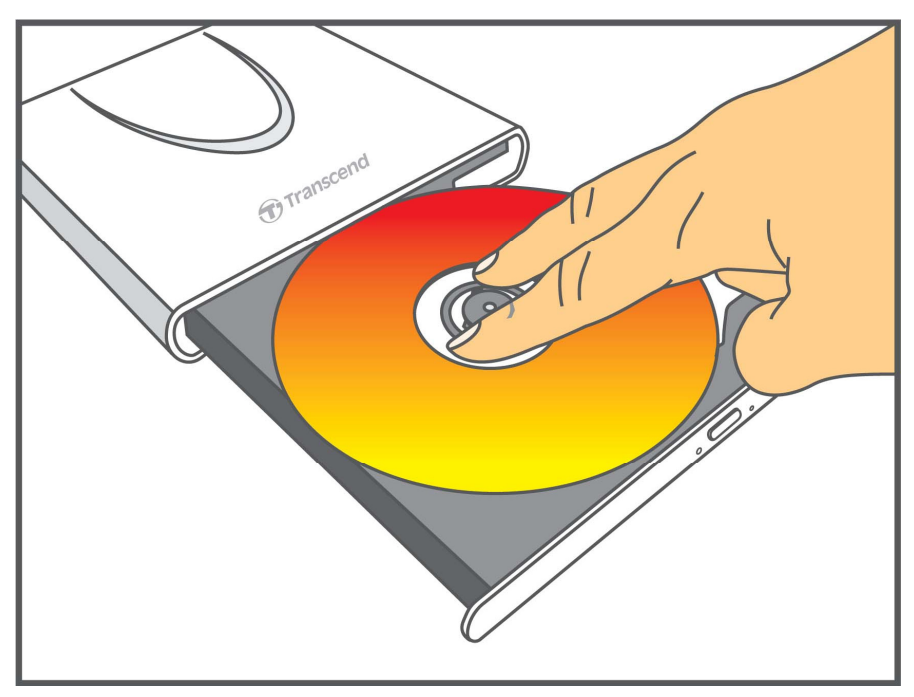

**5.** Drücken Sie den Laufwerkschlitten zurück in den CD/DVD-Brenner. Sobald der Laufwerkschlitten komplett eingeschoben wurde, leuchtet die LED-Anzeige auf.

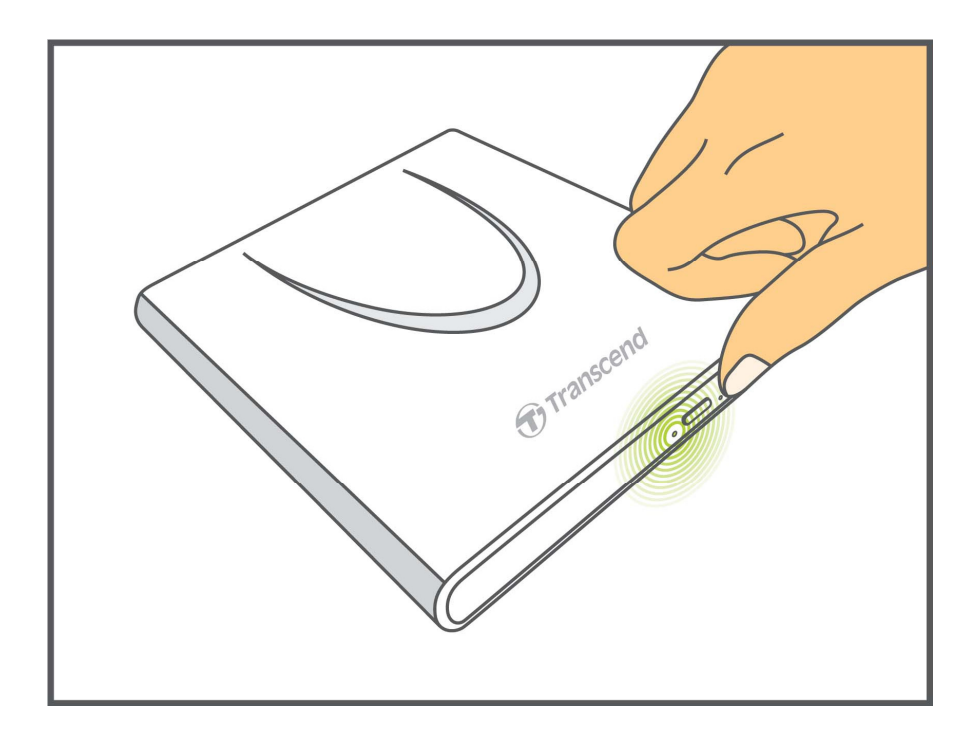

#### **Auswerfen einer CD/DVD**

**1.** Drücken Sie die Auswurftaste auf der Vorderseite des CD/DVD-Brenners, um den Laufwerkschlitten herauszuziehen.

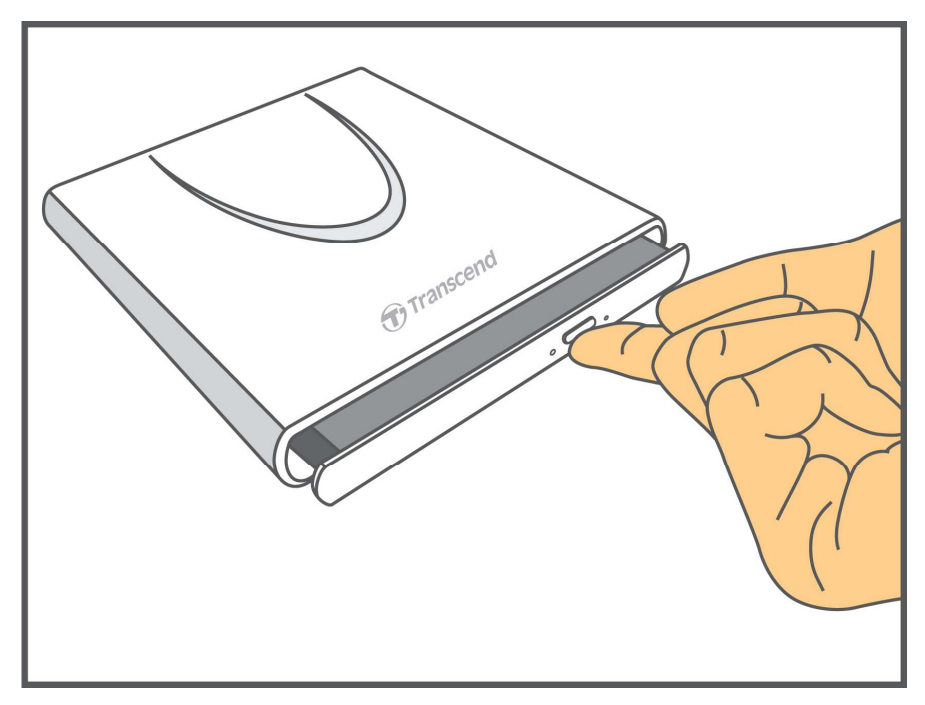

**2.** Ziehen Sie den Laufwerkschlitten heraus, bis er sich nicht weiter herausziehen lässt.

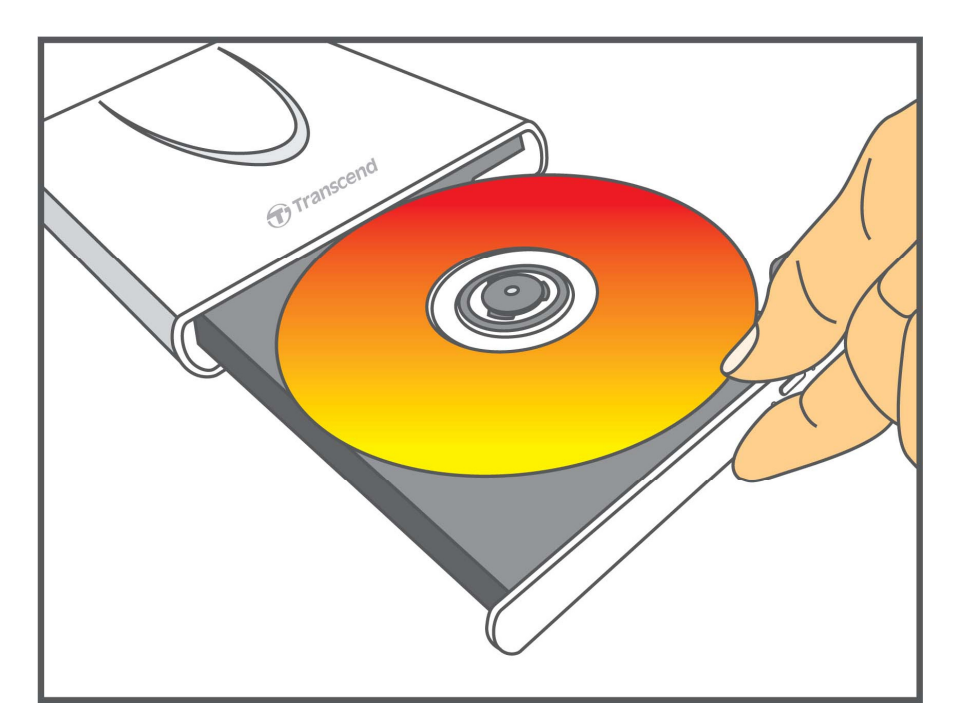

**3.** Drücken Sie mit dem Daumen auf die Mitte der CD und heben Sie mit den anderen Fingern die CD/DVD an, bis sie sich löst.

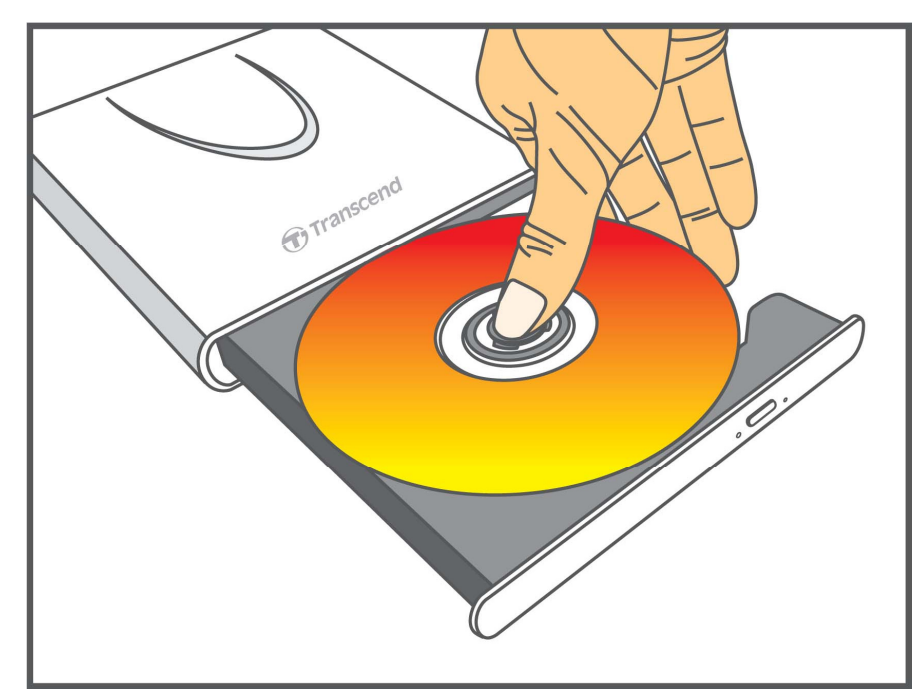

# **Abmelden von einem Computer**

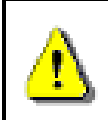

**Entfernen Sie NIEMALS den CD/DVD-Brenner von einem Computer, wenn sich die CD/DVD dreht.** 

- **1.** Wählen Sie das **Hardware** -Symbol in der Systemleiste.
- **2.** Das **Hardware sicher entfernen** Dialogfenster erscheint. Wählen Sie es aus.

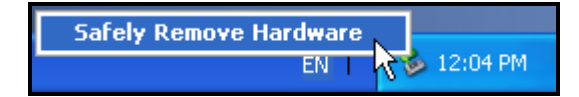

**3.** Ein Fenster mit der Nachricht **"Das 'USB Massenspeichergerät' kann jetzt sicher von dem System abgemeldet werden"** erscheint.

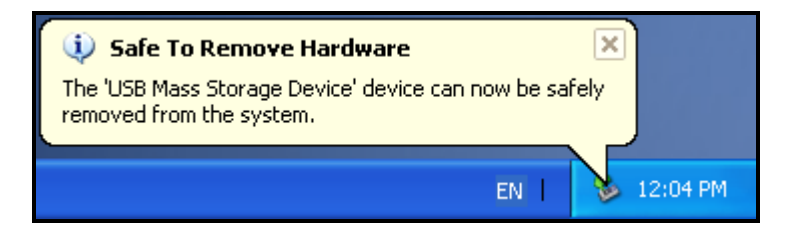

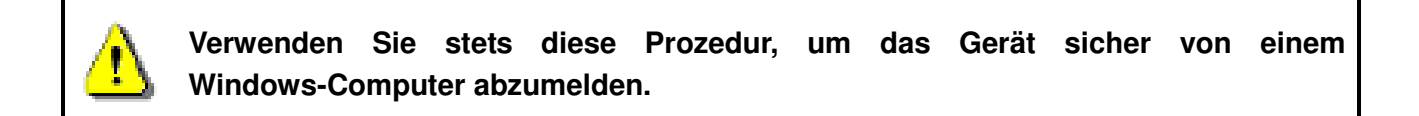

## **Installation der Brennsoftware**

Die Software-CD beinhaltet: **Cyberlink® Power2Go** (LE-Version), **Cyberlink® MediaShow** (Testversion) und das **Benutzerhandbuch**.

**Anmerkung: CyberLink® Power2Go und MediaShow können nur unter Windows® XP/Vista/7/8 installiert werden.** 

- **1.** Legen Sie die Software-CD ein.
- **2.** Wenn das Autorun-Fenster erscheint, klicken Sie auf die Software, die Sie installieren möchten:

Cyberlink Power2Go: Mit Power2Go können Sie Musik, Daten, Videos und sogar bootfähige Medien in einer Vielzahl von CD- und DVD-Formaten brennen. CyberLink Power2Go beinhaltet diverse praktische Programme und einen Expressmodus, der

Medien schnell und komfortabel brennt.

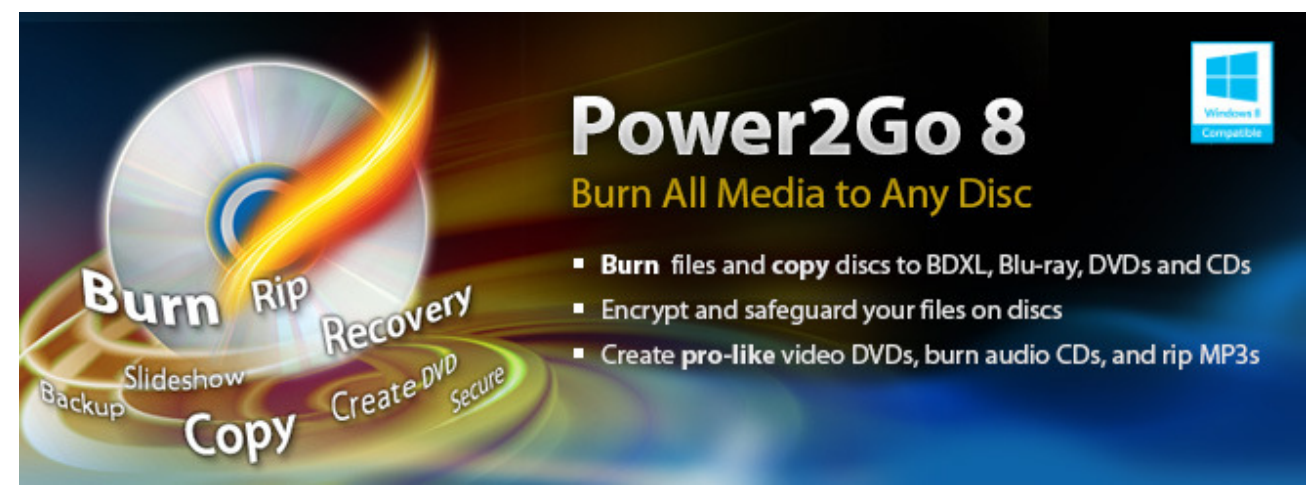

**Cyberlink MediaShow:** MediaShow ist ein nützliches Programm für das Kompilieren, Erstellen und Produzieren von Mediendateien mit einem übersichtlichen Softwarefenster.

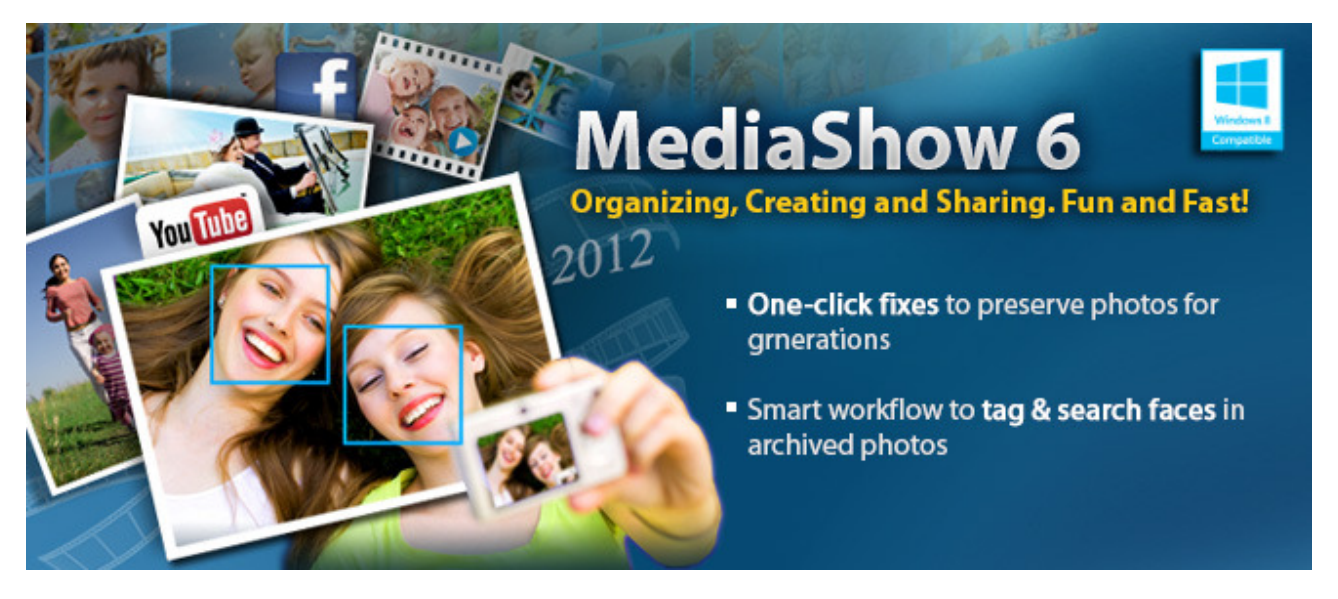

- **3.** Befolgen Sie die Bildschirmanweisungen, um den Installationsprozess abzuschließen.
	- **Für detaillierte Anweisungen, wie Sie die Software installieren und benutzen, lesen Sie das Software-Benutzerhandbuch, das auf der Software-CD abgespeichert ist.**
	- **Die Produktseriennummer für das Installieren von Cyberlink Power2Go / MediaShow ist auf der CD aufgedruckt.**

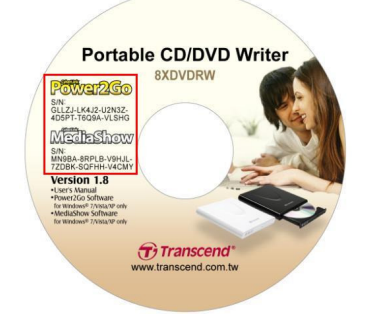

# **Fehlerbehebung**

Wenn ein Problem mit Ihrem CD/DVD-Brenner auftritt, prüfen Sie bitte unten angegebene Informationen, bevor Sie Ihren CD/DVD-Brenner zur Reparatur einschicken. Wenn Sie das Problem mit den folgenden Vorschlägen nicht beheben können, wenden Sie sich bitte an Ihren Händler, Ihr Service Center oder Ihre lokale Transcend Niederlassung. FAQ und Support Service finden Sie auch auf unserer Webseite **www.transcend-info.com**.

#### **Das Betriebssystem erkennt den CD/DVD-Brenner nicht**

Bitte überprüfen Sie Folgendes:

- **1.** Ist Ihr CD/DVD-Brenner ordnungsgemäß mit dem USB-Port verbunden? Falls dies nicht der Fall sein sollte, entfernen Sie ihn und schließen Sie ihn wieder an. Wenn er ordnungsgemäß verbunden ist, versuchen Sie einen anderen verfügbaren USB-Port.
- **2.** Verwenden Sie das USB-Kabel, das mit dem CD/DVD-Brenner ausgeliefert wurde? Falls nicht, nehmen Sie das Transcend USB-Kabel, um den CD/DVD-Brenner mit Ihrem Computer zu verbinden.
- **3.** Der CD/DVD-Brenner wird direkt über einen USB Port des Computers mit Strom versorgt. Der Strom, der von dem USB-Port von einigen älteren Computern geliefert wird, ist niedriger als die 5V, die der CD/DVD-Brenner benötigt. Bitte gewährleisten Sie, dass das USB-Kabel mit **beiden** USB-Ports Ihres Computers verbunden ist. Dies liefert den zusätzlichen Strom, der für den Betrieb des Gerätes benötigt wird.

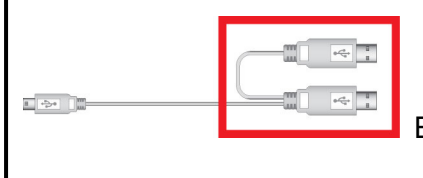

Es werden beide USB-Stecker benötigt, um ausreichend Strom zu

liefern.

- **4.** Ist der USB-Port aktiviert? Falls nicht, ziehen Sie das Benutzerhandbuch Ihres Computers (oder Mainboards) zu Rate, um ihn zu aktivieren.
- **5.** Wenn Sie alle Enden des USB-Kabels verbunden und immer noch Probleme mit dem Strom während des Lesens/Schreibens haben, empfehlen wir Ihnen den Kauf eines Transcend USB Stromadapters (TS-PA2A), um ausreichend Strom zu liefern, um den CD/DVD-Brenner ordnungsgemäß betreiben zu können (Bitte rufen Sie die Transcend Webseite auf oder kontaktieren Sie bezüglich der Verfügbarkeit Ihren Händler vor Ort).

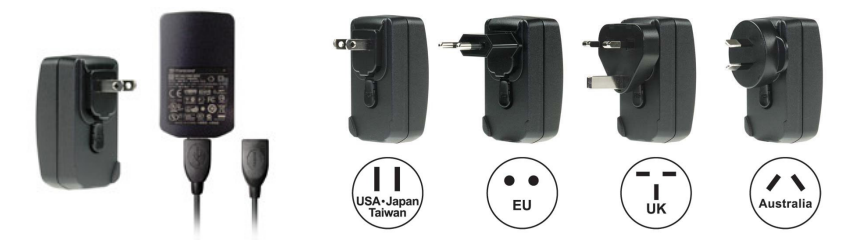

#### **Mein Computer erkennt den CD/DVD-Brenner nicht**

**1.** Ein einziger USB-Port liefert eventuell nicht ausreichend Strom für den CD/DVD-Brenner. Schließen Sie **beide** breiten Enden des USB-Kabels direkt an die USB-Ports Ihres Computers.

**2.** Vermeiden Sie es, den CD/DVD-Brenner über einen passiven USB Hub zu verbinden.

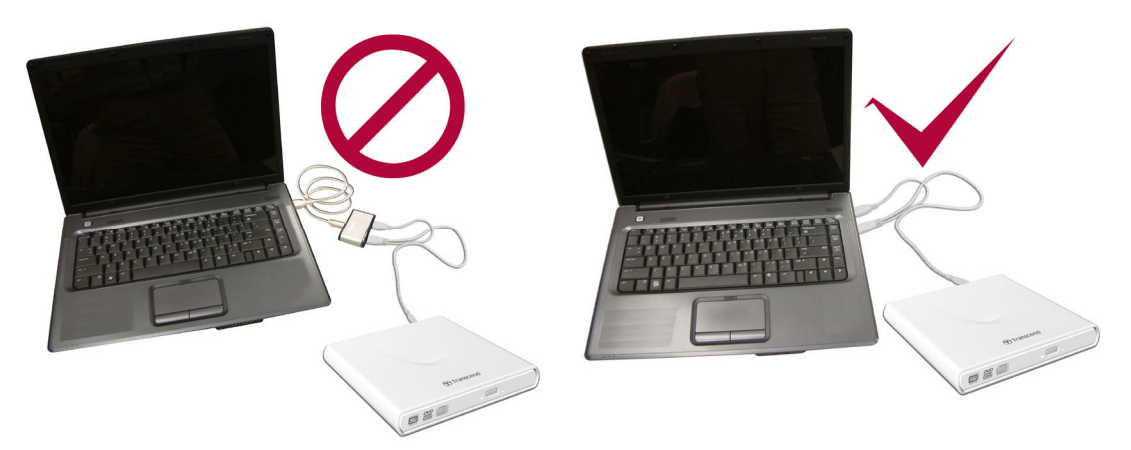

# **Der CD/DVD-Brenner schaltet sich nicht ein (LED leuchtet nicht)**

Bitte überprüfen Sie Folgendes:

- **1.** Gewährleisten Sie, dass der CD/DVD-Brenner ordnungsgemäß mit dem/den USB-Port(s) Ihres Computers verbunden ist.
- **2.** Gewährleisten Sie, dass der USB-Port ordnungsgemäß funktioniert. Falls nicht, versuchen Sie es mit einem anderen USB-Port.

### **Der CD/DVD-Brenner kann eine CD/DVD nicht lesen.**

Das Medium kann beschmutzt, zerkratzt oder beschädigt sein. Versuchen Sie, das Medium mit Wasser oder einer CD/DVD Reinigungslösung zu säubern.

#### **Das Beschreiben eines leeren Mediums schlägt fehl**

In den meisten Fällen tritt dieses Problem auf, wenn man ein beschreibbares Medium mit niedriger Qualität verwendet. Für die besten Ergebnisse verwenden Sie bitte ausschließlich retail verpackte Markenrohlinge.

# **Systemanforderungen**

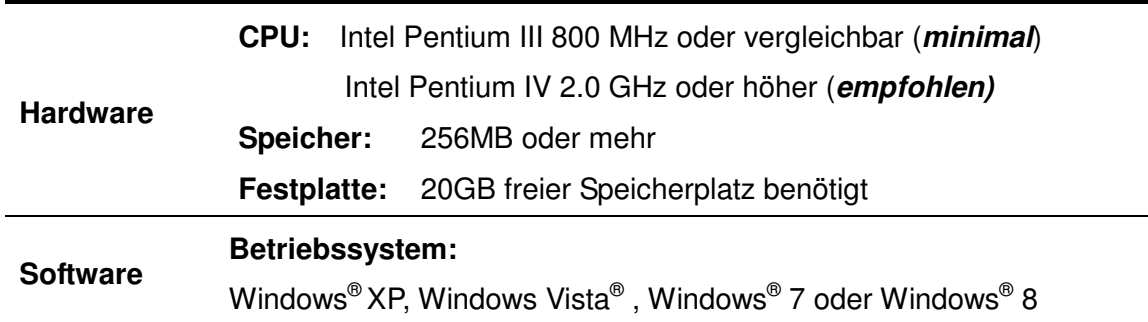

# **Bestellinformationen**

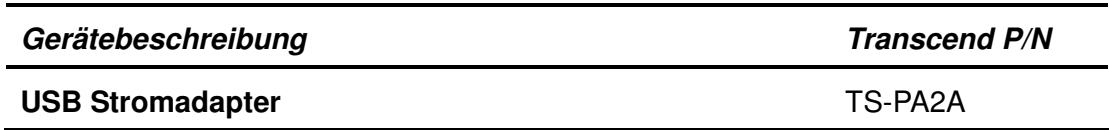

# **Recycling & Umweltschutz**

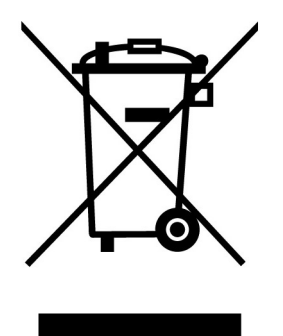

**Recyceln des Produkts (WEEE):** Ihr Produkt wurde aus hochwertigen Materialien und Komponenten entwickelt und hergestellt, die recycelt und wiederverwendet werden können. Wenn Sie das durchgestrichene Mülltonnensymbol auf einem Produkt sehen, unterliegt das Produkt der European Directive 2002/96/EC:

Entsorgen Sie niemals Ihr Produkt mit anderem Hausmüll. Bitte informieren Sie sich über die regionalen Richtlinien über die Trennung von elektrischen und elektronischen Produkten. Die richtige Entsorgung Ihres alten Produktes schützt vor potentiellen und negativen Auswirkungen auf die Umwelt und die Gesundheit der Menschen.

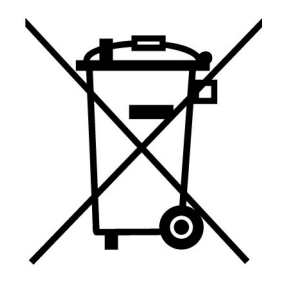

**Batterieentsorgung:** Ihr Produkt enthält eine integrierte, wiederaufladbare Batterie, die der European Directive 2006/66/EC unterliegt, die besagt, dass die Batterie nicht mit dem normalen Hausmüll entsorgt werden darf.

Bitte informieren Sie sich über die regionalen Richtlinien über die Trennung von Batterien. Die richtige Entsorgung von Batterien schützt vor potentiellen und negativen Auswirkungen auf die Umwelt und die Gesundheit der Menschen.

**Hinweis für Produkte mit nicht auswechselbaren, integrierten Batterien: Durch das Entfernen (oder den Versuch zum Entfernen) der Batterie erlischt automatisch die Garantie. Dieses Verfahren wird nur angewandt, wenn die Produktlebensdauer abgelaufen ist.** 

# **Bedingte zweijährige Garantie**︱

Dieses Transcend-Produkt wird durch eine bedingte zweijährige Garantie abgedeckt. Sollte Ihr Transcend-Produkt bei normalem Gebrauch innerhalb von 2 Jahren ab dem Kauf des originalverpackten Neuprodukts bei Transcend oder einem autorisierten Transcend-Händler bzw. Transcend-Distributor, welcher das Produkt unmittelbar bei Transcend bezogen hat, Grund zu Beanstandungen geben, die auf Fabrikationsfehlern beruhen, wird dieses kostenlos, nach unserem Ermessen durch Instandsetzung, Austausch defekter Teile oder Umtausch in ein gleichwertiges, neues oder instand gesetztes Erzeugnis behoben. Weitergehende Ansprüche im Zusammenhang mit dieser Garantie, gleich welcher Art und aus welchem Rechtsgrund, sind ausgeschlossen. Weiterhin behält Transcend sich das Recht vor, eine geminderte Rückerstattung des Kaufpreises anzubieten, wenn sowohl die Reparatur als auch ein Austausch nicht möglich ist. Die Entscheidung Transcends bezüglich eines Ersatzes bzw. einer Reparatur des Produktes ist rechtskräftig. Transcend kann einen Serviceanspruch außerhalb der Garantie ablehnen. Willigt Transcend in einen Service außerhalb der Gewährleistungsfrist ein, so werden alle Instandsetzungsund Transportkosten in Rechnung gestellt.

#### **Einschränkungen**

Die mit diesem Produkt auf CD, zum Download oder in vorinstallierter Form mitgelieferten Software- und digitalen Inhalte, sind von der Gewährleistung ausgeschlossen. Garantieansprüche bestehen nicht bei Produktbeschädigungen oder -verlusten, die durch Unfall, Missbrauch, unsachgemäße Installation oder Nutzung, Änderung, Naturereignisse oder Beeinträchtigung der elektrischen Energie zurückzuführen sind. Der Garantieanspruch verfällt auch beim Öffnen oder Manipulieren des Produktes, bei jeglicher physischen Beschädigung, bei Missbrauch oder Änderung der Oberfläche des Produktes sowie bei Entfernung der Garantie-, Qualitäts-, Seriennummer- oder Datenaufkleber.

Die bedingte Garantie ist nicht an Dritte übertragbar, sondern wird dem ursprünglichen Verbraucher, der das Transcend-Produkt gekauft hat, solange gewährt, wie sich das Produkt in seinem Eigentum befindet.

Die Gewährleistung bezieht sich nur auf das Produkt selbst und gilt nicht für integrierte LCD Panels, Akkus und jegliches Produktzubehör (wie Adapter, Kabel, Ohrhörer, Netzteile und Fernbedienungen).

#### **Transcend Garantiebedingungen**

Die vollständigen Transcend Garantiebedingungen finden Sie unter: www.transcend-info.com/warranty. Mit der Verwendung dieses Produktes akzeptieren Sie die Transcend Garantiebedingungen.

Änderungsvorbehalt: Transcend behält sich das Recht auf Änderung der Garantiebedingungen ohne Vorankündigung vor. Eine Verschlechterung Ihrer ursprünglichen Rechtsposition tritt hierdurch jedoch nicht ein.

Online-Registrierung: Nutzen Sie die Gelegenheit zur weiteren Sicherung Ihrer Garantieansprüche durch Registrierung des erworbenen Produktes innerhalb von 30 Tagen ab Kaufdatum. Registrieren Sie sich online unter www.transcend-info.com/register

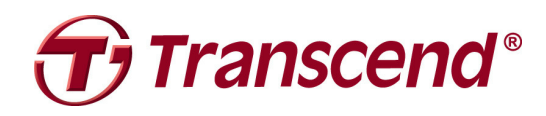

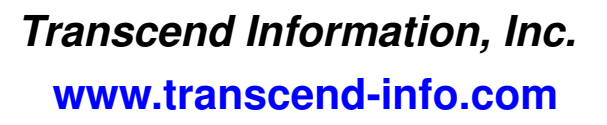

\* Bei dem Transcend Logo handelt es sich um ein eingetragenes Warenzeichen der Transcend Information, Inc. \* Sämtliche aufgeführten Markennamen, Produktbezeichnungen und eingetragene Warenzeichen innerhalb dieses Dokumentes sind das Eigentum ihrer jeweiligen Inhaber und als solche zu beachten.

\* Transcend behält sich das Recht auf Änderung der Garantiebedingungen ohne Vorankündigung vor. Eine Verschlechterung Ihrer ursprünglichen Rechtsposition tritt hierdurch jedoch nicht ein.